# HEWLETT-PACKARD HP-41CX SUPPLÉMENT pour l'utilisation du HP-41CX HEWLETT-PACKARD<br>
HP-41CX<br>
SUPPLÉMENT<br>
pour l'utilisation du HP-41CX

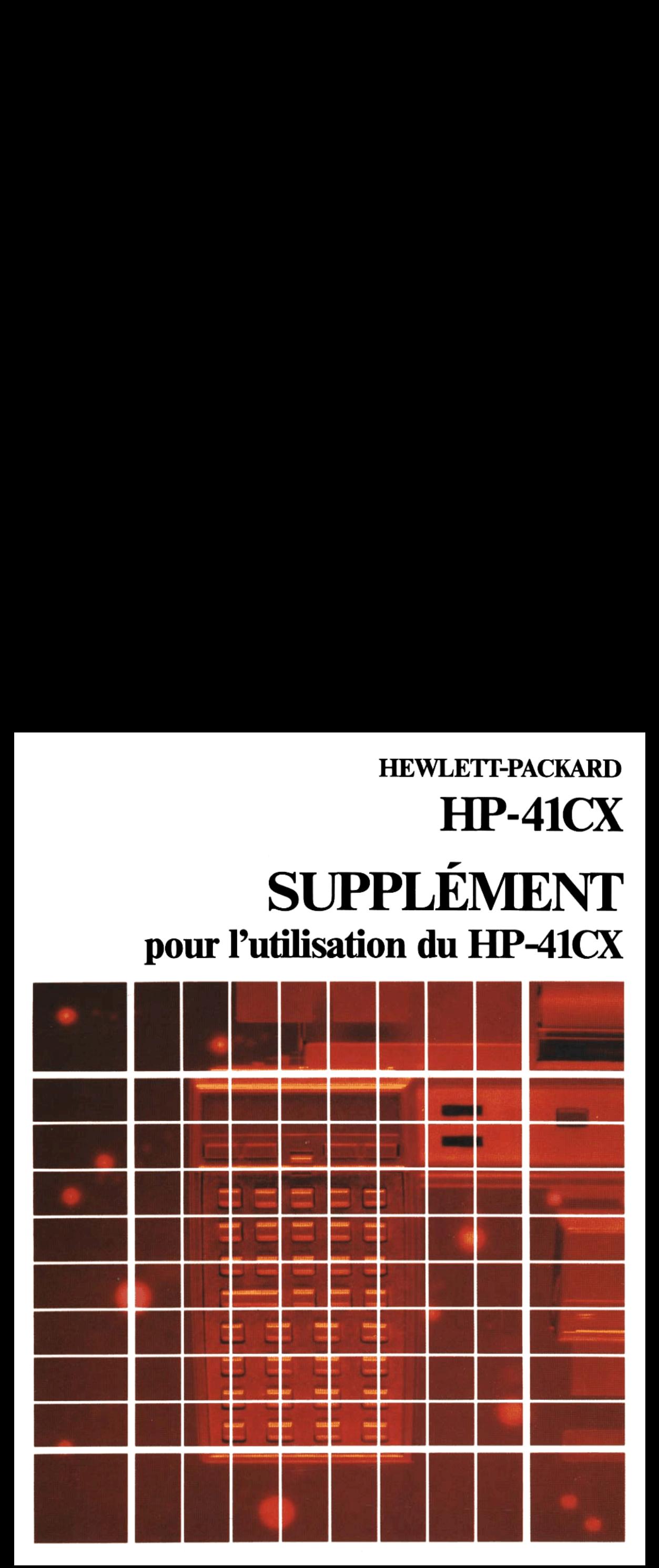

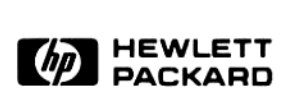

# HP-41CX

# SUPPLÉMENT

pour l'utilisation du HP-41CX

Oktober 1983

00041-90512

© Hewlett-Packard

# Sommaire

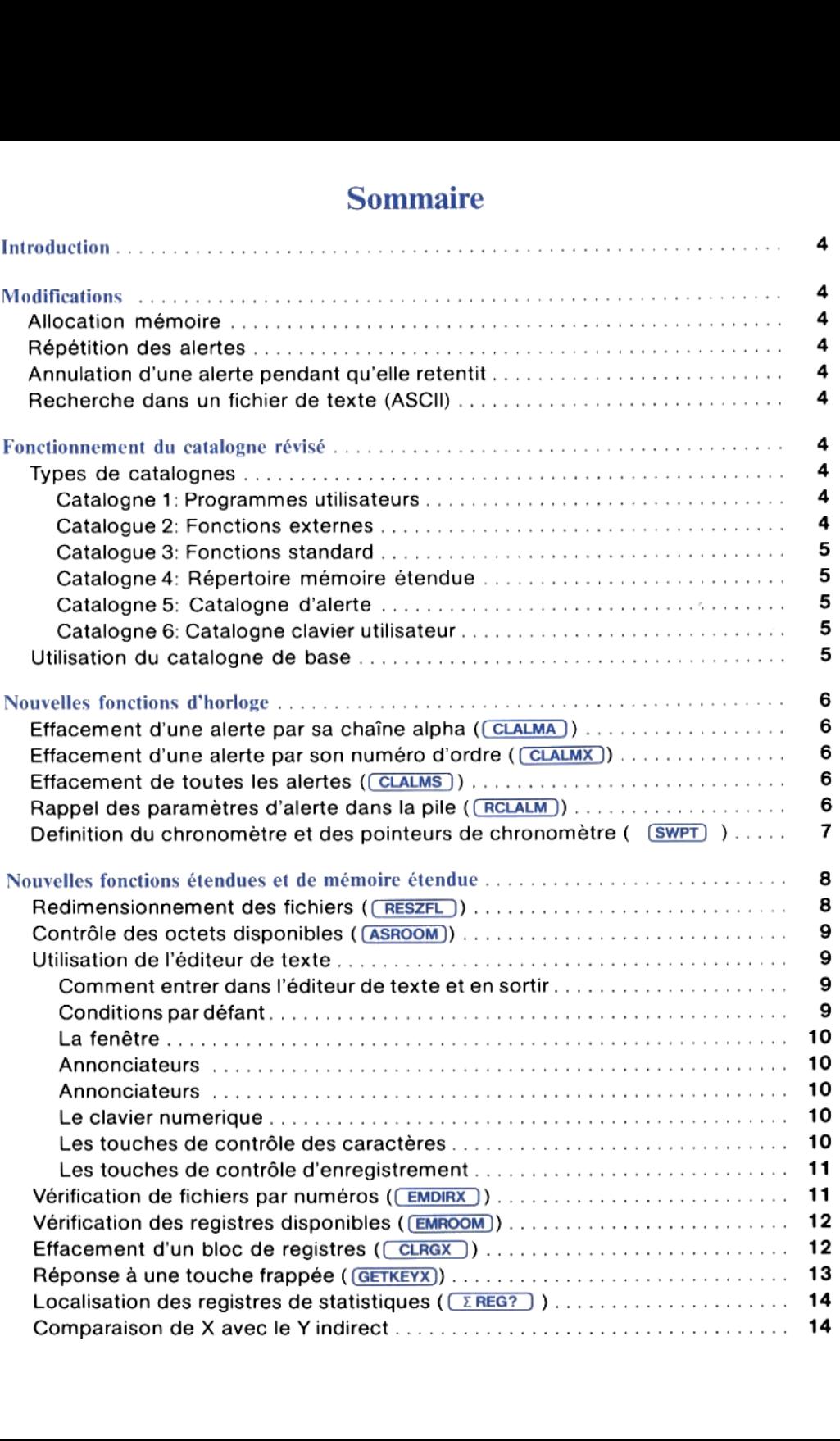

# **Introduction**

Le HP-41CX contient toutes les fonctions du HP-41CV, du module d'horloge HP-82182A et du module mémoire fonctions étendues HP-82180A, avec quelques modifications. Par ailleurs, il contient vingt nouvelles fonctions. Ce supplementdécrit ces modificationset les nouvelles fonctions.

# **Modifications**

### Allocation mémoire

L'allocation initiale des regitres de mémoire principale pour le stockage des données est de cent registres sur le HP-41CX, comparé aux 273 registres du HP-41CV.

### Répétition des alertes

L'intervalle minimumderépétition d'une alerte est de une seconde sur le HP-41CX comparé <sup>à</sup> <sup>10</sup> secondes sur le module d'horloge.

### Annulation d'une alerte pendant qu'elle retentit

Le HP-41CX vous permet d'effacer une alerte en mémoire en appuyant su  $\epsilon$   $\epsilon$   $\epsilon$  rour en accuser réception pendant que l'alerte retentit.

### Recherche dans un fichier de texte (ASCII)

Sur le HP-41CX, la fonction  $\sqrt{POSFL}$  rehausse toujours la pile comme la ferait (RCL) Dans le module mémoire etendue, **(POSFL)** utilisait le registre DERNIER-X.)

# Fonctionnement du catalogue révisé

Le HP-41CX contient six catalogues: les catalogues  $1, 2$  et 3 sont comparables aux catalogues du HP-41CV. Les catalogues 4 et \$ sont comparables aux fonctions des modules d'horloge et de mémoire étendue, et le catalogue 6 est nouveau. La fonction **(CATALOG)** n'est pas programmable, mais il y à des fonctions programmables équivalentes aux catalogues 4 et 5.

### Types de catalogues

Catalogue 1: Programmes utilisateurs. Le catalogue l est une liste de tous les labels globaux et des instructions  $\boxed{\text{END}}$ . Chaque instruction  $\boxed{\text{END}}$  est accompagnée du nombre d'octets de ce programme; le .END. permanent (l'entrée finale) est accompagné du nombre de registres disponibles pour les nouveaux programmes.

Catalogue 2: Fonctions externes. Le catalogue 2 est une liste de toutes les fonctions et des<br>programmes actuellement disponibles sur le HP-41CX à partir des unités périphériques et

des modules enfichables (Cela inclut toutes les fonctions HP-41CX ne figurant pas sur le HP-41CV). Un exposantTprécèdeles labels globaux des programmespourles distinguer des fonctions.

Les fonctions et les programmes sont groupés par source. Initiellement le catalogue ne liste que les entrées principales(en-têtes) dans chaque groupe. Quatre groupessont intégrés dans le HP-41CX:

- TIME 2x (fonctions d'horloge, révision 2x)
- CX TIME (fonctions d'horloge HP-41CX)
- EXT FCN 2x (fonctions étendues, révision 2x)
- CX EXT FCN (fonctions étendues HP-41CX)

Pour lister toutes les entrées, appuyez sur  $R/S$  pour arrêter le listage, attendez que l'affichage clignote, puis appuyez sur  $\overline{\text{ENTER}}$ . Pour revenir à un listage des en-têtes seules, appuyez sur  $(R/S)$ , puis sur  $(RTER)$ .

Catalogue 3: Fonctions standard. Le catalogue 3 est une liste alphabétique' de toutes les fonctions standard HP-41. Cette liste donne le nom alphabétique de chaque fonction, qui peut être différent de celui qui apparaît sur le clavier.

Catalogue 4: Répertoire mémoire étendue. Le catalogue 4 est une liste de tous les fichiers en mémoire étendue. Le nom, le type et le nombre des registres de chaque fichier apparaît. Après le listage de tous les fichiers existants, le HP-41CX affiche le nombre de registres disponibles pour un nouveau fichier. Un programme peut exécuter ce catalogue comme ; pour plus de détails, reportez vous au fonctionnement de  $\overline{\text{EMDIR}}$ . **EMDIR** ; pour plus de détails, reportez vous au fonctionnement de  $\boxed{\text{EMDIR}}$ .<br>**Catalogue 5: Catalogue d'alerte.** Le catalogue 5 est une liste de toutes les alertes en mémoire

d'alerte. L'heure,la date et le message de chaquealertey figure. Vous pouvez supprimerdes alertes, rétablir des alertes répétitives, et examiner des parties spécifiques de l'alerte en utilisant le clavier Alarm Catalog. Un programme peut exécuter ce catalogue comme  $[ALMCAT]$ ; pour plus de détails, reportez vous au fonctionnement de  $[ALMCAT]$ .

Catalogue 6: Catalogue clavier utilisateur. Le catalogue 6 est une liste de toutes les fonctions et des labels globaux affectés auclavierutilisateur. Le nom des fonctions ou du label global et le code de touches indiquant la position de la touche apparaissent pour chaque affectation, à le code de touches indiquant la position de la touche apparaissent pour chaque affectation, à<br>partir du code de touche 11 ( $(\overline{\Sigma+})$ ) et jusqu'a – 84 ((VIEW)). Vous pouvez utiliser le catalogue 6 pour annuler toute affectation: appuyez sur  $(R/S)$  pour arrêter le listage à l'affectation désirée, puis appuyez sur  $\Box$ 

### Utilisation du catalogue de base.

Exécutez touche Shift CATALOG n pour commencer le listage du catalogue n.

Pendant l'exécution du listing:

- La frappe d'une touche quelconque sauf  $\overline{(R/S)}$  et  $\overline{(ON)}$  accélère le listage
- La frappe de **R/S** arrête le listage

Pendant que le listage est arrêté:

- la frappe de  $SST$  affiche l'élément suivant du catalogue
- $-$  la frappe de Shift  $BST$  affiche l'élément précédent du catalogue
- la frappe $(R/S)$ relance le listage
- la frappe de  $\odot$  fait sortir du catalogue

Les catalogues 4, 5 et 6 consomment autant d'énergie électrique qu'un programme en cours d'exécution mêmesi le listage est arrêté. Aussi, l'ordinateur quitte ces catalogues après environ deux minutes d'inactivité.

Une imprimante en mode Trace imprimera un listage du catalogue.

# Nouvelles fonctions d'horloge

Les nouvelles fonctions d'horloge suivantes apparaissent sous l'en-tête – CX TIME (fonctions horloge HP-41CX) du catalogue 2.

### Effacement d'une alerte par sa chaîne alpha  $(\overline{\text{CLALMA}})$

(effacementd'alerte par Alpha) supprimela premièrealerte dontla chaîne Alpha correspondàla chaîne du registre Alpha. Si plusieursalertes ont la mêmechaîne Alpha,seule la première d'entre elles (telles qu'elles apparaissent dans le catalogue d'alertes) sera effacée. Si le registre Alpha est vide lorsque  $\overline{CLALMA}$  est exécuté,  $\overline{CLALMA}$  supprime la première alerte qui n'a pas de message. Le message NO SUCH ALMapparaît s'il n'y <sup>a</sup> pas d'alerte avec la chaîne Alpha donnée.

### Effacement d'une alerte par son numéro d'ordre (CLALMX)

(effacement d'alerte par X) supprimel'alerte spécifiée par le numéro dans le registre X. Le numéro fait référence à la position de l'alerte dans le catalogue des alertes. Il faut bien voir qu'un numéro d'alerte peut changer (en plus ou en moins) chaquefois qu'une autre alerte est mise en fonction, hors fonction, retentit ou est effacée.

### Effacement de toutes les alertes (CLRALMS)

(CLRALNS )(effacement des alertes) supprime touteslesalertes de la mémoire. Parfois utilisé conjointement à reclaim pour supprimer toutes les alertes, afin de récupérer de l'espace mémoire d'alerte, après avoir rappelé individuellement chaque alerte et stocké ses paramètres.

### Rappel des paramètres d'alerte dans la pile ( RCLALM)

 $\overline{a}$  and La fonction (RCLALM) (rappel d'alerte) rappelle les paramètres d'une alarme stockée dans la pile et les registres Alpha à partir desquels un programme peut examiner et modifier ses valeurs. Vous pouvez aussi sauvegarder les valeurs rappelées dans d'autres registres ou en

mémoire de masse. Si vous voulez supprimer la plupart des alertes en en sauvegardant quelques unes, vous pouvez utiliser (RCLALM) pour sauvegarder les valeurs d'alertes particulières avant d'utiliser (CLRALMS) pour supprimer toutes les alertes.

 $RCLALM$  rappelle dans les registres X, Y, Z et Alpha les paramètres de l'alerte spécifiés par la valeur absolue de la partie entière du numéro dans le registre X. Le numérodel'alerte correspond à son ordre chronologique tel qu'il apparaît dans le catalogue des alertes. Les numéros d'alertes corrects vont de <sup>|</sup> à 253. Un numéro supérieur au nombre d'alertes existantes entraîne le message NO SUCH ALM (cette alerte n'existe pas). noire de masse. Si<br>ques unes, vous p<br>culières avant d'util<br><u>NLM</u> rappelle dans<br>lur absolue de la pa<br>spond à son ordre<br>éros d'alertes corre<br>antes entraîne le m voire de masse. Si<br>ques unes, vous p<br>culières avant d'util<br>culières avant d'util<br>a<br>maspond à son ordre<br>éros d'alertes corre<br>antes entraîne le m culières avant d'utilieres avant d'utilieres avant d'utilieres avant d'utilieres avant d'utilieres d'alertes corres<br>spond à son ordre<br>éros d'alertes corres<br>antes entraîne le m<br>Répétition<br>d'intervalle ner la plupart des a<br>
<u>ALM</u> pour sauveg<br>
supprimer toutes le<br>
t Alpha les paramèties<br>
éro dans le registre<br>
u'il apparaît dans le<br>
i. Un numéro supé<br>
LM (cette alerte n' Maria de la partidad de la partidad de la partidad de la partidad de la partidad de la partidad de la partidad de la partidad de la partidad de la partidad de la partidad de la partidad de la partidad de la partidad de la

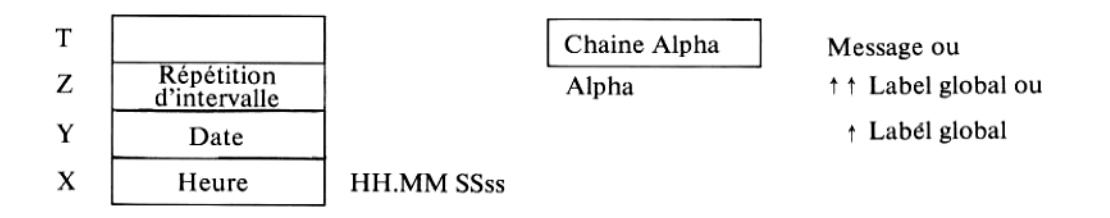

Le format de sortie est le même que le format d'entrée pour  $\overline{(XYZALM)}$ , mais l'heure est toujours donnée sous la forme de 24 heures : HH.MMSSss, Le format mois/jour correspond à la définition en cours. Le contenu de chaqueregistre correspond au contenu du registre lorsque **XYZALM** a été exécuté pour cette alerte.

L'exécution de **RCLALM** sauvegarde le numéro d'alerte (du registre X) dans le dernier registre X, et fait monterle contenu précédent du registre Y dansle registre T.

### Definition du chronomètre et des pointeurs de

### chronomètre ( [SWPT] )

La fonction  $SWT$  (chronomètre et pointeurs) agit comme  $SWT$ , mais en outre définit les pointeurs de chronomètre. Cela permetà un programmededéfinirles pointeursafin d'éviter des partages qui écriraient sur d'autres données stockées par le programme.

Utilisation de  $(swPT)$ :

Dès l'activation du clavier chronomètre, le registre pointeur de mémoire ( $\rightarrow$  Rnn,  $\rightarrow$  Dnn) et le registre pointeur de rappel  $(= Rnn, = Dnn)$  sont définis d'après la spécification de la valeur sss.rrr dans le registre X.

Dès que le clavier chronomètre est désactivé, les valeurs en cours du pointeur sont retournées au registre X sousla forme sss.rrr. La valeur sss.rrr d'entrée est sauvegardée dans le registre

DERNIER-X.

La valeur de sortie de sss peut être utilisée pour savoir combien de partages ont été pris, en supposant qu'ils ont été pris dans des registres séquentiels, et que le pointeur du registre de stockage partagé n'a pas été modifié manuellement.

Valeur du pointeur combiné en registre X  $\pm$  sss.rrr s registres séquent.<br>  $\frac{1}{2}$  manuellement.<br>  $\frac{1}{2}$  sss.rrr Adresse du pointeur pour mémoire **Adresse du pointeur pour rappel** partagée partagée (1, <sup>2</sup> ou 3 chiffres) (doit avoir <sup>3</sup> chiffres)

Une valeur positive ou égale à zéro spécifiée pour sss.rrr définit le mode partage normal  $\leftrightarrow$  Rnn); une valeur négative pour sss.rrr met le chronomètre en mode partagé Delta  $(\rightarrow$  Dnn).

(Pour mettre le chronomètre en modepartagé Delta et pour mettre aussiles deux pointeurs à zéro, spécifiez un nombre entre -0.001 et zéro. Si, lorsque le clavier chronomètre est désactivé, les deux pointeurs sont à zéro et si le mode partagé Delta est en vigueur, la valeur -0.0000001 sera retournée au registre X).

Dans le cas peu probable où, lors de la désactivation du clavier chronomètre, un pointeur est nondéfini, la valeur du pointeur(sss ou rrr) retournée au registre X sera zéro. (Cela peut se produire si le clavier chronomètre est désactivé pendant que l'adresse du pointeur du registre est incomplète.)

# Nouvelles fonctions étendues et de mémoire étendue

Les nouvelles fonctions étendues et de mémoire étendue apparaissent sous l'entête CX EXT FCN (fonctions étendues HP-41CX) du catalogue 2.

# Redimensionnement des fichiers (CRESZFL)

Vous pouvez modifier le nombre de registres alloués à un fichier de données ou de textes, en exécutant **(RESZFL)** (redimensionnement fichier) de la façon suivante:

- 1. Assurez-vous que le fichier a redimensionné le fichier en cours.
- 2. Placez dans le registre X le nombre de registres <sup>à</sup> allouer.
- 3. Exécutez (RESZFL).

La partie entière du nombre dans le registre X devient la nouvelle taille du fichier en cours. Le pointeur reste inchangé.

Toutefois, si le nombre retourné est zéro, il peut rester 2, l ou aucun registre.<br>8 Accroissement de la taille du fichier. Avant d'étendre un fichier, vous devez vérifier le nombre de registres disponibles en exécutant **EMDIR** ou **EMROOM**. Vous pouvez normalement ajouter deux registres de plus que le résultat, car  $\overline{(\text{EMDIR})}$  et  $\overline{(\text{EMROM})}$ réservent deux registres pour un nouvel en-tête qui n'est pas nécessaire dans ce cas.

Réduction de la taille du fichier. Si vous réduisez la taille d'un fichier de n registres, les n derniers registres du fichier sont perdus. Avec un nombre positif dans le registre  $X$ ,  $\sqrt{\text{RESZFL}}$ n'est exécuté que si aucun registre actuellement utilisé n'est perdu. Un registre est considéré utilisé si:

- il contient un nombre différent de zéro (pour les fichiers de données).
- il contient des caractères ou l'octet de fin de fichier (pour des fichiers de texte)

Si le nombre contenu dans le registre X est positif et si les registres utilisés sont menacés de perte, (RESZFL) entraîne un FL SIZE ERR. Pour les fichiers de données vous pouvez sauter cette protection par un nombre négatif dans le registre X. Dans ce cas, les n dernier registres sont perdus quel que soit leur contenu.

### Contrôle des octets disponibles ( **ASROOM**)

Avant d'ajouter des données à un fichier de texte, vous pouvez vérifier le nombre d'octets disponibles en utilisant (ASROOM) (place ASCII). Le fichier de texte doit être le fichier en cours. (ASROOM) retourne le nombre d'octets disponibles au registre X, élevant la pile sauf si l'élévation de pile est hors fonction. Rappelons que chaque nouvel enregistrement nécessite un octet de plus pour le service. S'il n'y a pas assez de place, reportez-vous à  $\overline{\text{RESZFL}}$ .

# Utilisation de l'éditeur de texte ( $\Box$

Un dessin du clavier de l'éditeur de texte est présenté sur la plaque d'identification du HP-41CX.

Comment entrer dans l'éditeur de texte et en sortir. Pour accéder à un fichier de texte avec l'éditeur de texte:

- 1. S'il n'existe pas déjà, créez un fichier avec un nom et une taille spécifiques en utilisant (création fichier ASCII)
- 2. Avec le nom du fichier désiré dans le registre Alpha, exécutez **ED** (éditeur). Un registre Alphavide spécifie le fichier en cours.
- 3. L'affichage présente le curseur sur le caractère en cours dans l'enregistrement en cours (déterminé par le pointeur enregistrement/caractère). Un nouveau fichier commence avec un enregistrement vide (numéroté 000).

Pour sortir de l'éditeur de texte, appuyez sur la touche  $\overline{\text{ON}}$ -marche (  $\overline{\text{EXT}}$  sur le clavier (ÆD)). Une sortie automatiquea lieu si vous essayez de placer plus de 254 caractères (la limite) dans une enregistrement, ou après quelques minutes d'inactivité. La sortie rétablit tous les annonciateurs qui ont été redéfinis par eux.

Conditions par défaut. Chaque fois que vous activez l'éditeur de texte manuellement, le clavier Alpha (et non le clavier numérique) est actif (Alpha ON), le mode remplacement (au lieu du mode insertion) est actif (les nouveaux caractères remplacent les anciens). Si ED est exécuté à partir d'un programme, l'état de l'indicateur binaire Alpha (#48) reste tel qu'il était avant l'exécution de  $E$ D, afin que le programme puisse contrôler quel clavier est actif.

La fenêtre. Lorsque vous exécutez  $\boxed{ED}$ , l'écran devient une fenêtre de 12 caractères dans un enregistrementà l'intérieur du fichier de texte spécifié. Le curseur (soulignement)clignote avec un caractère ou avec un blanc; la position du curseur et l'enregistrementindiqué sont déterminés par la valeur en cours du pointeur d'enregistrement/caractère.

- Le numéro d'enregistrement. Pour des raisons de commodité, l'extrémité gauche d'un affichage d'enregistrementprésente un numérod'enregistrement à deux outrois chiffres. Il ne fait pas partie de l'enregistrement proprement dit.
- L'indicateur d'enregistrement vide (exposant T). Un enregistrement vide apparaît sous la forme d'un numéro d'enregistrement suivi d'un indicateur d'enregistrement vide «T surélevé», exposant T. Ce symbole apparaît dans un enregistrement nouvellement créé, ainsi que dans un enregistrement qui perd son dernier caractère.
- Ponctuation. Un caractère de ponctuation  $(\langle x+y, x \rangle, \langle y \rangle)$  apparaît à droite d'une position de caractère normale. Donc un signe de ponctuation ne compte pas dans les douze espaces de caractères, à moins qu'il y ait deux signes de ponctuation ou plus dans une ligne. (Les signes de ponctuation adjacents sont séparés par la largeur d'un caractère). Puisque le curseur est un caractère plein (soulignement) il ne peut pas occuper la même position qu'un signe de ponctuation. Aussi, lorsque le pointeur d'enregistrement/ caractère est sur un signe de ponctuation,ce dernier clignote, sans curseur.

Annonciateurs. Les annonciateurs qui apparaissent sur l'écran sont redéfinis pour l'éditeur de texte:

- 1 Indique que le mode insertion est actif.
- ALPHA indique que le clavier Alpha normal (avecles touches de contrôle de l'éditeur de texte) est actif; pas d'Alpha signifie que le clavier numérique est actif.
- SHIFT et BAT ont leur signification habituelle.
- Tous les autres annonciateurs restent hors fonction (OFF), quel que soit leur état, dès qu'on entre dans l'éditeur. Leur état précédentestrétablié dès qu'on sort de l'éditeur.

Le clavier numérique. L'utilisation de la touche  $\overline{A L}$ PHA pour éteindre l'annonciateur Alpha active le clavier numérique. Le clavier numérique est commode pour saisir des nombres; il transforme les touches de chiffres,  $\overline{CHS}$  et  $\overline{()}$ , ein touches principales, sans majuscule.\* Toutes les autres touches de caractères deviennent inactives. Lorsque vous sortez de l'éditeur de texte, l'état de l'annonciateur Alpha (Indicateur binaire 48) est rétabli à son état initial avant d'entrer dans l'éditeur.

### Les touches de contrôle des caractères.

ne pouvez<br>istrement.<br>ir binaire 28). - Contrôle du curseur.  $\boxed{\cdot \cdot \cdot}$  ( USER) ),  $\boxed{\cdot \cdot}$  ( PRGM) ),  $\boxed{\cdot \cdot}$  ( USER) ), et  $\boxed{12}$ (@D (FRGM) ). Le curseur représente le pointeur d'enregistrement/caractère. Vous ne pouvez pas déplacer le curseur au delà du débutde l'enregistrement; vous ne pouvez .<br>pas déplacer le curseur après une position de caractère au delà de la fin de l'enregistrement.

External Contra entregistrera soit «.» soit «.» selon la convention de marque de base en cours (indicateur binaire 28).<br>10

- La séquence  $(REC+)$   $(REC+)$ ou  $(REC+)$  déplace instantanément le curseur au début d'un long enregistrement.
- Addition de caractères.  $(NSET)$  (LEL) fait passer du mode remplacement (caractère) au modeinsertion (caractère) et inversement. La condition par défaut est le mode remplacement; aucun annonciateur n'est éclairé. Le mode insertion est indiqué par l'annonciateur 1.

En mode remplacement, tout caractère frappé écrase le caractère indiqué par le curseur. En mode insertion, un caractère frappé est inséré devant le curseur.

Suppression de caractères. Supprime le caractère indiqué par le curseur; les caractères <sup>à</sup> droite glissent versla gauche pour remplir l'espace. Si le curseur est au-delà du dernier caractère dansl'enregistrement, la touche espace supprime le dernier caractère. S'il ne reste qu'un caractère et s'il est supprimé, l'exposant T (indicateur d'enregistrement vide) apparaît.

Les touches de contrôle d'enregistrement. Addition d'enregistrement.  $(+$ REC $+)$  (VIEW)) et (**R/S**) insèrent un enregistrement vide avant ou après l'enregistrement en cours.<br>L'indicateur d'enregistrement vide exposant T est affiché. ( <del>[ REC | ]</del> et (+REC | ) ) termine aussi le mode insertion commes°il était actif).

- Suppression d'enregistrement.  $\overline{C \cdot \overline{REC}}$  ( $\overline{CLx}$ ) supprime l'enregistrement en cours. Le curseur (le pointeur enregistrement/caractère) se déplace sur le premier caractère de l'enregistrement suivant, sauf si l'enregistrement suppriméétait le dernier. Dans ce cas, le curseur se déplace sur le premier caractère de l'enregistrement précédent (qui est à présent le dernier).
- Déplacement entre enregistrements.  $($ REC+ $)$  ( $($  SST $)$ ) et  $($ REC+ $)$  ( $($  BST $)$ ) déplacent le curseur (le pointeur) sur le premier caractère de l'enregistrement suivant ou précédent, respectivement. Le curseur n'ira pas au delà du premier enregistrement(si vous essayez, l'écran clignote simplement).
- nnn déplace le curseur sur le premier caractère de l'enregistrement indiqué,  $\overline{q}$  =  $\overline{q}$  ann déplace le curseur sur le premier caractère de l'enregistrement indiqué, qui doit être spécifié par trois chiffres. Comme le  $\overline{q}$ , habituel, c'est une fonction de paramètre qui vous demande une entrée de trois chiffres.
- Pour localiser le dernier enregistrement rapidement, utilisez un nombre très grand avec reference par trois en<br>
mètre qui vous demande<br>
caliser le dernier enregistr<br>
, par exemple (GTO) 999.

### Vérification de fichiers par numéros (CEMDIRX)

Pour déterminer le nom et le type du nième fichier de la mémoire étendue, placez n dans le registre X et exécutez  $\overline{\text{EMDIRX}}$ . Par exemple, n = 1 pour le fichier créé en premier (qui est aussi le fichier affiché en premier par **EMDIR**).

Si le nième fichier existe:

- Le nom du nième fichier est retourné au registre Alpha.<br>. pha.<br>.  $-$  Le type de fichier est retourné au registre X comme un code à deux lettres\*.

 $PR = Fichier$  de programmes

DA = fichier de données

 $AS = fichier ASCII (text)$ 

- n est placé dans le registre DERNIER-X.
- Le nième fichier devient le fichier en cours.

Si le nième fichier n'existe pas:

- le registre Alpha est effacé
- Zéro est retourné au registre X
- n est placé dans le registre DERNIER-X.
- l'ordinateur ne change pas le fichier qui est le fichier en cours.

Note du traducteur: la phrase précédente n'est pas claire en anglais.

A noter que  $\overline{\text{EMDRX}}$  ne rehausse pas la pile. L'entrée n est la valeur absolue de la partie entière du nombre dans le registre X.

### Vérification des registres disponibles (EMROOM)

Pour vérifier le nombre de registres disponibles pour le fichier suivant <sup>à</sup> créer, exécutez (place mémoire étendue). Le résultat prend en compte deux registres pour un nouvel en-tête; si vous envisagez de créer plus d'un nouveau fichier, soustrayez deux registres par fichier supplémentaire. Le résultat est retourné au registre X, élevant la pile sauf si l'élévation de pile est hors fonction. (C'est la même information que  $\sqrt{\text{EMDIR}}$ ) fournit s'il sort automatiquement.)

### Effacement d'un bloc de registres  $\sqrt{\text{CLRGX}}$

Il est bon de commencer un programme en effaçant les registres de données qu'il a utilisés. Pour effacer un bloc de registres, exécutez  $\overline{CLRGX}$  (effacement des registres par X) avec un nombre de contrôle dans le registre X. Le nombre de contrôle à la forme suivante : - bbb.eeeii où:

- Rindice bbb (début) est le premier registre (plus petite adresse) à être effacé.
- R indice eee (fin) est le dernier registre (plus grande adresse) <sup>à</sup> être effacé.
- ii est l'incrément si vous voulez que seulement chaque iième registre soit effacé. Si vous ne spécifiez pas ii, l'ordinateur suppose que ii  $= 01$ .

R indice bbb est effacé même si bbb > eee ou<mark>p</mark> bbb + ii > eee. (note du traducteur: phrase<br>précédente à revoir par un spécialiste du produit). Le signe du nombre de contrôle et tous les chiffres décimaux en excès sont ignorés.

<sup>\*</sup> Un entier positif est retourné si l'ordinateur ne reconnaît pas le type defichiers.

### Réponse à une touche frappée ( (GETKEYX) )

(GETKEYX) est identique à (GETKEY) mais comprend les fonctions suivantes:

Intervalle variable. Un nombre SS.s dans le registre  $X$  SS.s  $\leq$  99.9, spécifie le nombre de secondes pendant lesquelles (GETKEYX) attend une réponse.

Codes de touches majuscules et sans majuscules. **(GETKEYX)** retourne un code de touches dans le registre Y. La frappe de «espace» suivie d'une autre touche produit une valeur négative du code de touche de la deuxième touche. La frappe de «espace» recommence l'intervalle spécifié; si vous n'appuyez pas sur une deuxième touche pendant le deuxième intervalle, (GETKEYX) retourne zéro indiquant qu'aucune touche n'a été frappée.

Codes de caractère. (GETKEYX) retourne une code de caractère (s'il y a lieu) dans le registre X. Si l'indicateur binaire 48 est actif (le clavier Alphaest actif) un code de caractère est retourné pour les touches avec des caractères sur le clavier Alpha.Si l'indicateur binaire 48 est inactif, un code decaractère est retourné pour les touchesdechiffres, la touche base-marque(radixmark) est *CHS* .Dans tous les autres cas, *CEETKEYX*) retourne zéro dans le registre X. A noter qu'une touche a différents codes de caractère selon l'indicateur binaire 48: le côde de touche qu'une touche a différents codes de caractère selon l'indicateur binaire 48: le code de touche<br>52 correspond à la lettre R (code de caractère 82 sur le clavier Alpha) et le chiffre 7 (code de caractère SS sur le clavier normal).

Action sur touche haute ou touche basse. Le signe du nombre SS.s dans le registre X détermine si l'ordinateur agit lorsque la touche est enfoncée ou lorsqu'elle est relâchée:

- Si  $SS_s \geq 0$ , l'ordinateur agit lorsque le touche est relachée. C'est l'option la plus simple; la fanctiôn sus la touche n'est jamais exécutée et il y aura une réponse chaque fois qu'une touche sera frappée.
- Si  $SS. s < 0$ , l'ordinateur agit lorsque la touche est enfoncée, permettant les touches répétitives. Par exemple un programme peut contenir une boucle qui place -.01 dans le registre X, exécute (GETKEYX), appelle un sous-programme d'après la réponse de l'utilisateur puis recommence. L'exécution de (GETKEYX) avec une petite valeur négative pour SS.s demande: y-a-t-il une touche enfoncée maintenant?Sil'utilisateur maintient une touche enfoncée, la boucle contenant (GETKEYX) appelle indéfiniment le sous-programme approprié, jusqu'à ce que le touche soit relâchée.
- Le relâchement de la touche produit l'effet normal de la frappe de la touche; mais rappelons que seuls  $(R/S)$  et  $(ON)$  produisent un effet pendant l'exécution d'un programme.

(GETKEYX) décale versle hautle contenudesregistres Y et Z dansles registres Z et T et déplace l'intervalle SS.s du registre X au dernier registre X, commeillustré ci-dessous:

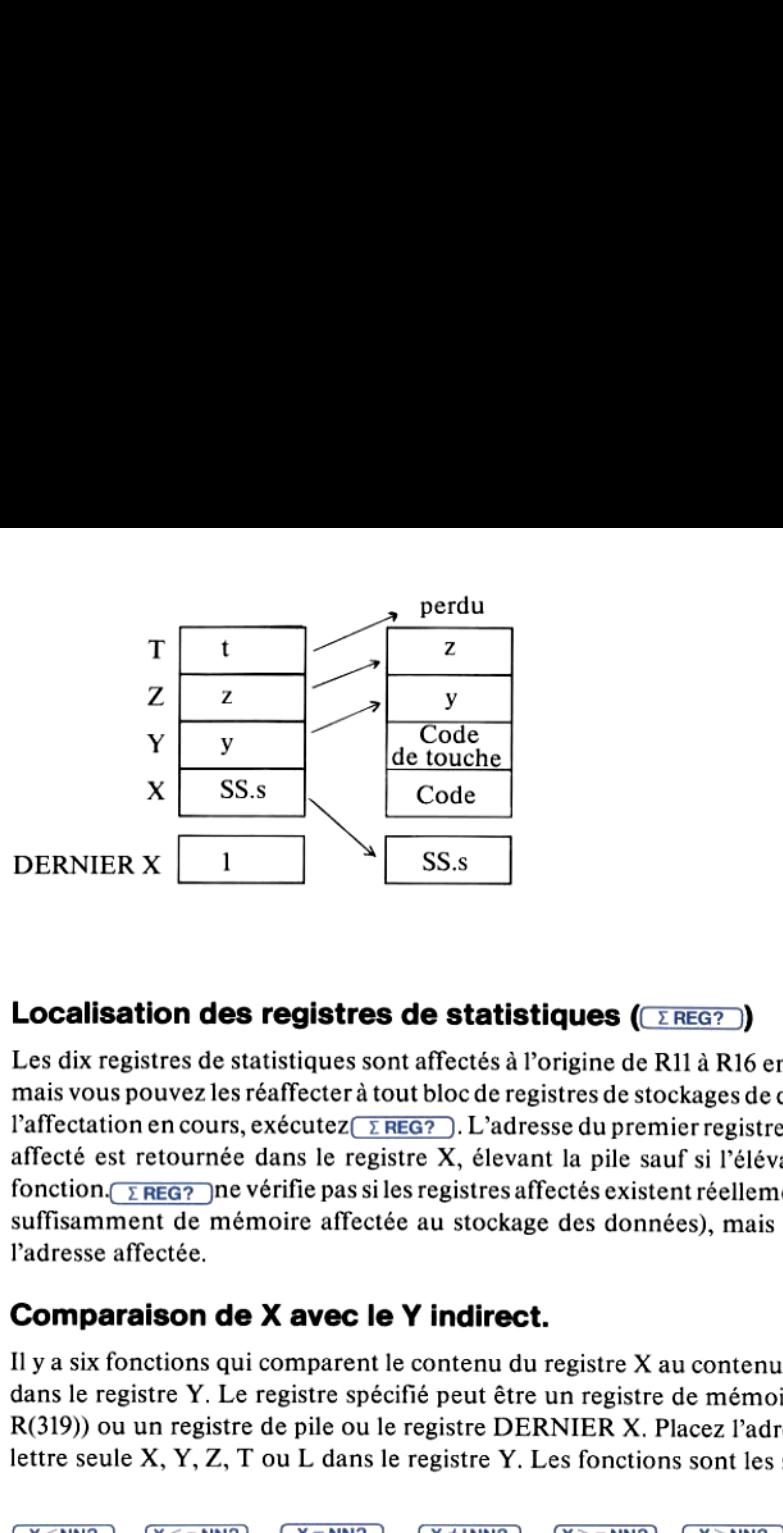

### Localisation des registres de statistiques ( $\sqrt{\text{ZREG2}}$ )

Les dix registres de statistiques sont affectés à l'origine de R11 à R16 en mémoire principale, mais vous pouvezlesréaffecter à tout bloc de registres de stockages de données.Pour vérifier l'affectation en cours, exécutez $(\overline{z}$ REG?). L'adresse du premier registre du bloc actuellement affecté est retournée dans le registre X, élevant la pile sauf si l'élévation de pile est hors fonction.  $\sqrt{\frac{F}{EGG}}$  ne vérifie pas si les registres affectés existent réellement (c'est-à-dire s'il y a suffisamment de mémoire affectée au stockage des données), mais seulement quelle est l'adresse affectée.

### Comparaison de X avec le Y indirect.

Il y a six fonctions qui comparent le contenu du registre  $X$  au contenu d'un registre spécifié dans le registre Y. Le registre spécifié peut être un registre de mémoire principale (ROO <sup>à</sup> R(319)) ou un registre de pile ou le registre DERNIERX.Placez l'adresse de <sup>00</sup> <sup>à</sup> <sup>319</sup> ou la lettre seule X, Y, Z, T ou L dans le registre Y. Les fonctions sont les suivantes:

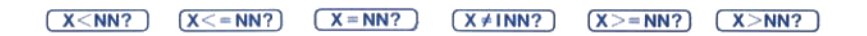

Cesfonctions peuvent comparer toutes combinaisons de donnéesAlpha et numériques. Les chaâines Alpha sont comparées sur la base des codes de caractère, permettant aux données Alpha d'être classées dans l'ordre alphabétique. Les donnéesalphabétiques sont considérées strictement supérieures aux données numériques. Comme d'autres fonctions de comparaison, ces fonctions entraînent le branchement d'un programme d'après la règle «faire si vrai».

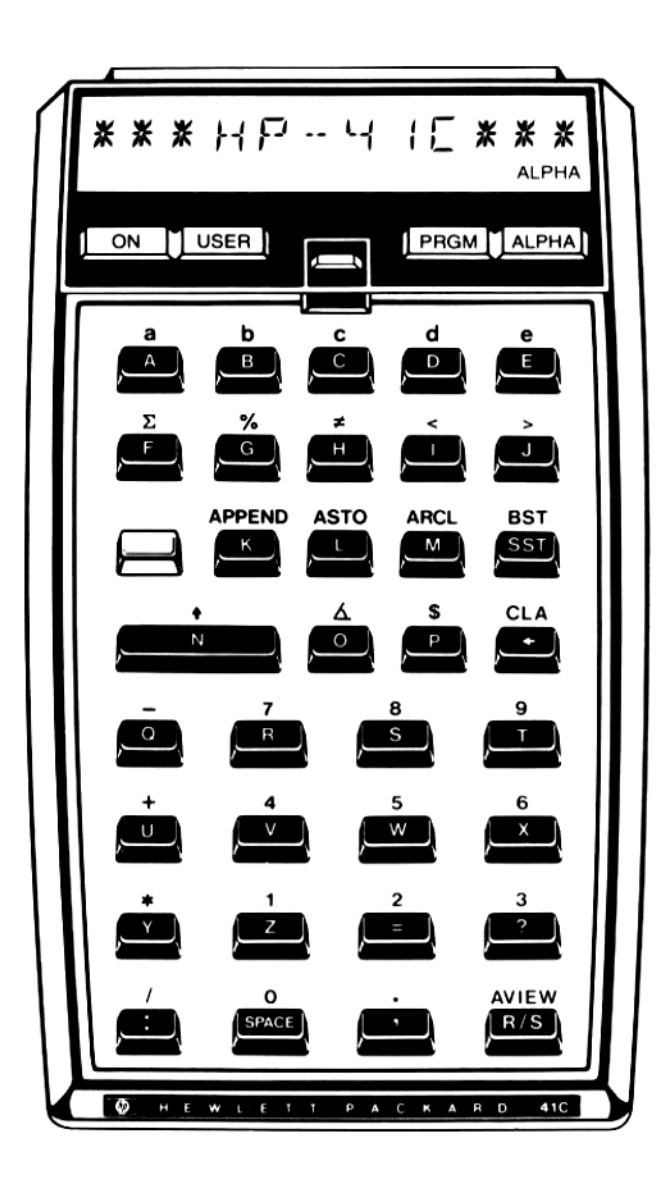

### keyboard = Clavier en mode ALPHA

### Hewlett-Packard France:

Société Anonyme au capital de <sup>82700000</sup> F, régie par les articles <sup>118</sup> <sup>à</sup> <sup>150</sup> de la loi sur les sociétés commerciales. RCS, Corbeil Essonnes B 709805030

Siège social Division commerciale d'Orsay:

ZI de Courtabœuf 91947 Les Ulis Cedex, tél. (6) 907 78 25

Bureau commercial d'Aix-en-Provence:

Z.l. Mercure B rue Berthelot, 13763 Les Milles Cedex, tél. (42) 594102

Bureau commercial de Besançon: 28, rue de la République, 25000 Besançon, tél. (81) 831622

Bureau commercial Blanc-Mesnil: rue de la Communede Paris BP 800, 93153 Le Blanc-Mesnil. tél. (1) 86544 52

Bureau commercial de Bordeaux: Avenue du Président-Kennedy, <sup>33700</sup> Mérignac,tél. (56) <sup>340084</sup>

Bureau commercial d'Evry: Tour Lorraine, boulevard de France, 91035 Evry Cedex, tél. (6) 077 9660

Bureau commercial de Lille: Rue Van Gogh, Immeuble Péricentre, 59650 Villeneuve-d'Ascq, tél. (20) 914125

### Bureau commercial de Lyon:

Chemin des Mouilles, boîte postale n° 162, 69130 Ecully Cedex,tél. (7) 8338125

Bureau commercial de Metz:

2, rue Lothaire, 57000 Metz, tél. (87) 655350

Bureau commercial de Nantes: 3, rue Julien-Videment, 44200 Nantes,tél. (40) 893338

Bureau commercial de Rennes: 2, allée de la Bourgonnette, 35100 Rennes, tél. (99) 514244

Bureau commercial de Strasbourg: 4, rue Thomas-Mann, boîte postale 56, 67033 Strasbourg Cedex, tél. (88) 285646

Bureau commercial de Toulouse: Péricentre de la Cépière, 20, chemin de la Cépière, 31081 Toulouse Cedex,tél. (61) 401112

> Hewlett-Packard Belgium S.A./N.V.: Woluwedal 100, B-1200 Brussels, tél. (02) 7623200

Hewlett-Packard (Schweiz) AG: Château Bloc 19, CH-1219 Le Lignon-Genève,tél. (022) <sup>960322</sup>

Hewlett-Packard S.A., pour les pays du bassin méditerranéen, Afrique du Nord et Moyen-Orient:

Atrina Center, 32 Kiffissias avenue Paradissos-Amroussion, Athènes, Grèce tél. 8080337/429/359/1741

> Hewlett-Packard (Canada) Ltd.: 17500 Trans Canada Highway, South Service Road Kirkland, Québec H9J2M5 Canada,tél. (514) 697-4232

Hewlett-Packard S.A., direction pour l'Europe: 150, route du Nant d'Avril, boîte postale, CH-1217 Meyrin 2, Genève

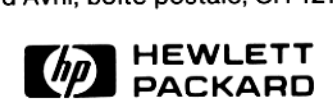

00041-90512 French © Hewlett-Packard 1983 Printed in Germany